# **MANUAL DE USUARIO HCD900**

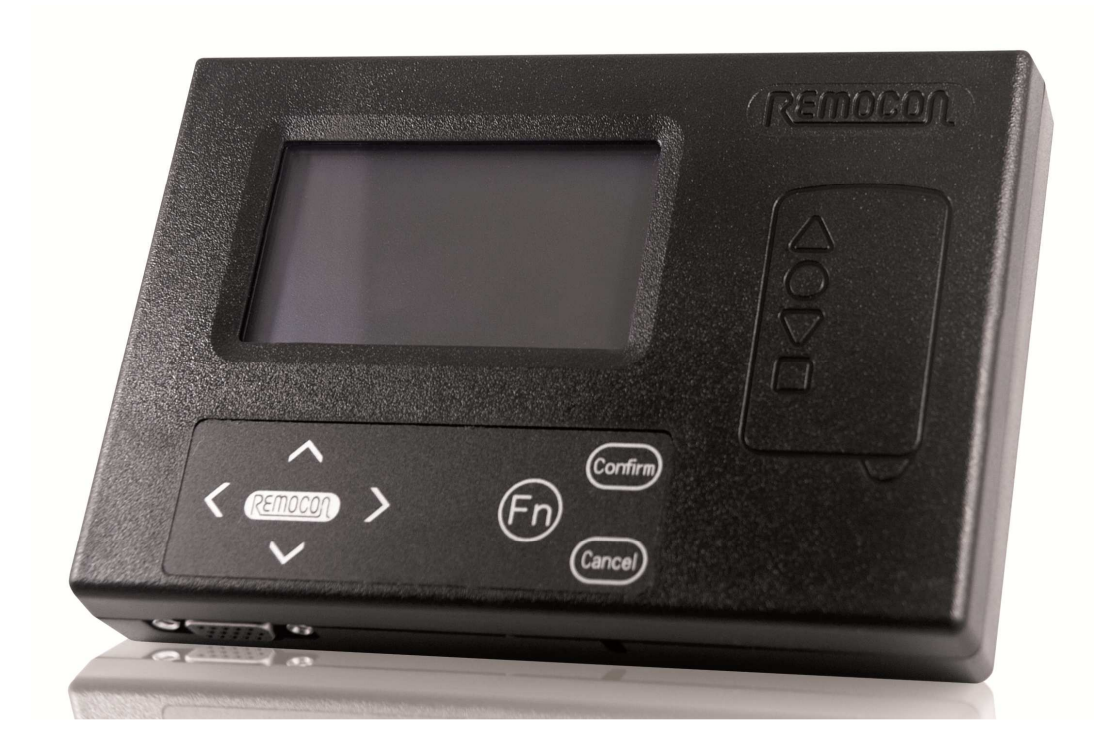

#### **ANTES DE EMPEZAR**

\* Conecte el adaptador de corriente suministrado y mueva el interruptor justo al lado a la posición de encendido. Por favor use solo el transformador original de 9 voltios y 300 mAh.

**PRECAUCIÓN:** Para evitar posibles problemas se recomienda no usar nunca la duplicadora **HCD900** sobre una superficie metálica y evitar en lo posible cualquier tipo de señales de radio o interferencias electromagnéticas como las que pueden producir los ordenadores, teléfonos móviles, torres de comunicación etc.

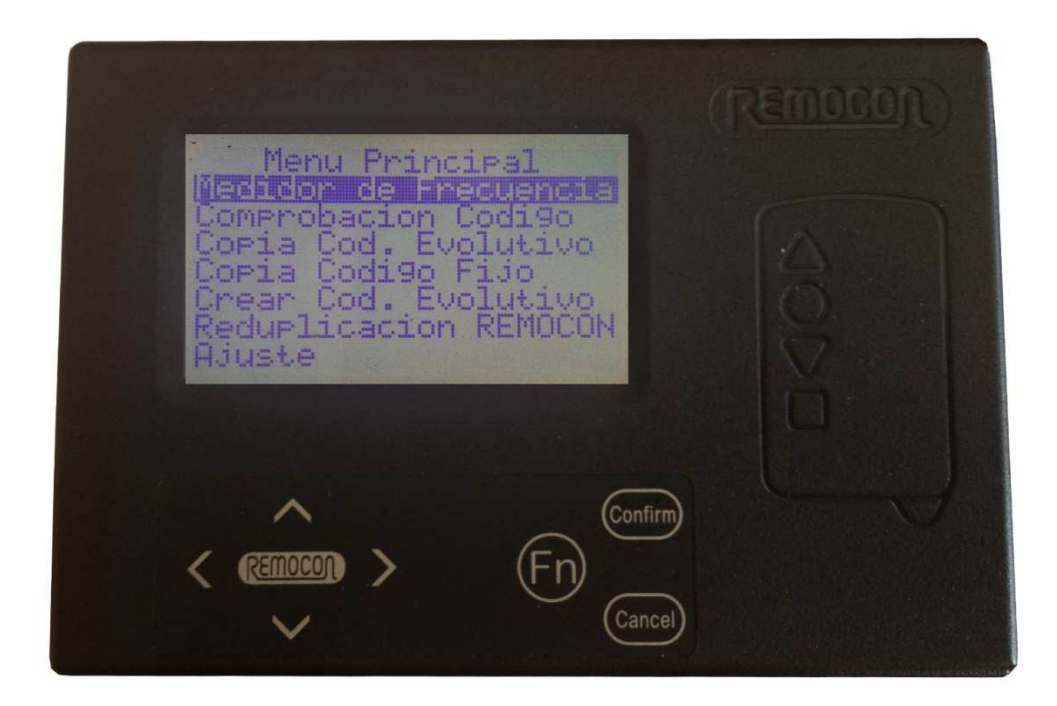

#### **MENÚ PRINCIPAL**

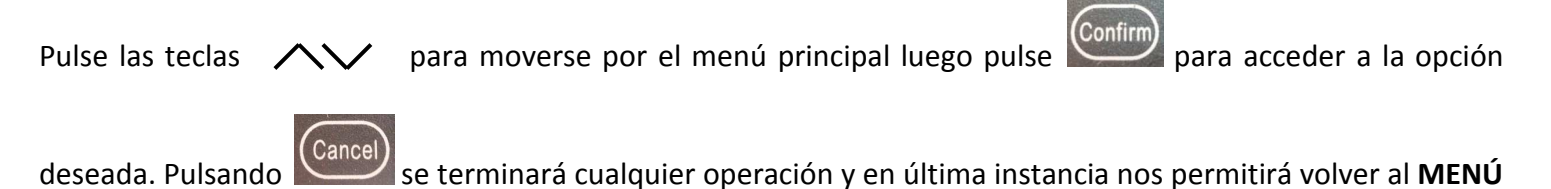

**PRINCIPAL**, borrando con ello cualquier información que pudiera haber estado almacenada en la duplicadora.

#### **MEDIDOR DE FRECUENCIA**

Nos permite conocer la frecuencia de cualquier emisor que emita en el rango de 220 a 900 MHz.

- **1.** Elija **MEDIDOR DE FRECUENCIA** y pulse .
- **2.** Apoye el mando en la zona de lectura y púlselo hasta que la frecuencia se estabilice.

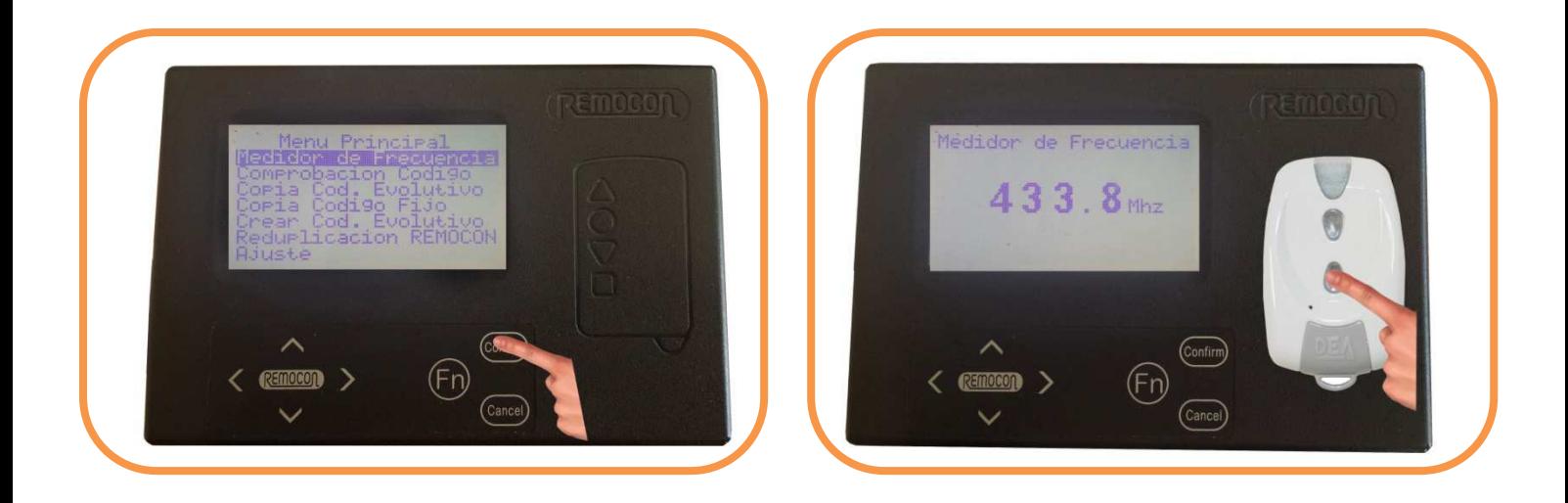

**3.** En pantalla aparecerá el mensaje "**measuring**" mientras el mando esté emitiendo. Preste especial atención si las iniciales **FM** aparecen en pantalla encima de **MHz**. De ser así este emisor en particular no puede ser duplicado con la HCD900.

#### **COMPROBACIÓN DE CÓDIGO**

Nos permite determinar si un emisor es de código fijo o evolutivo. Además podremos comprobar si la copia de

un mando de código fijo se ha hecho correctamente al comprobarla con el original.

**1.** En el **MENÚ PRINCIPAL** elija **COMPROBACIÓN DE CÓDIGO** y pulse .

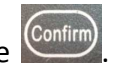

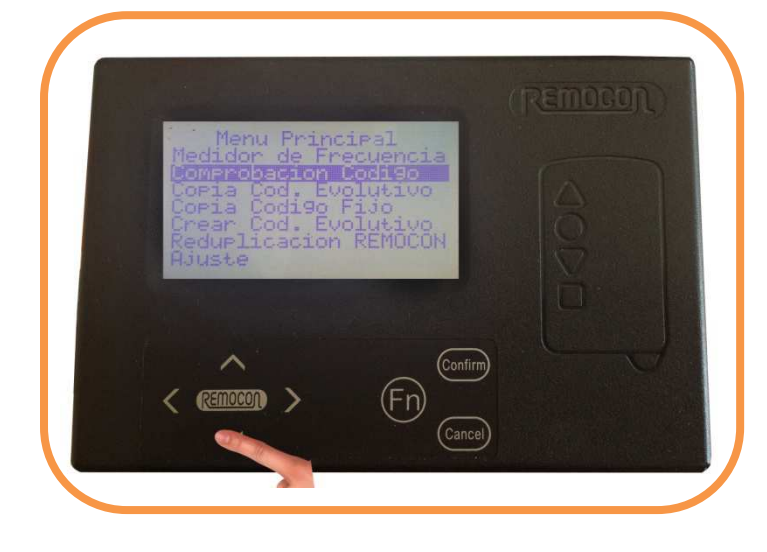

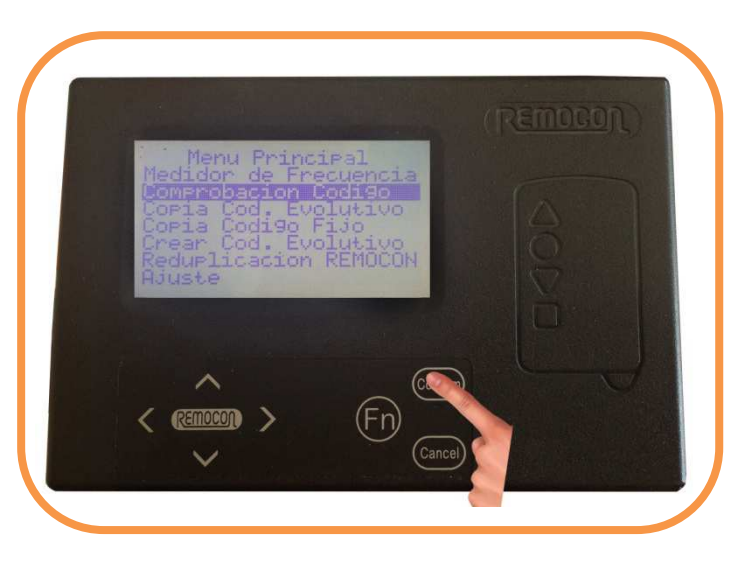

**2.** Pulse cualquier botón del mando durante unos segundos hasta que sea leído, se escuchará un bip. Cuando en

pantalla se pida una segunda pulsación vuelva a pulsar el mismo botón hasta que se escuche un bip.

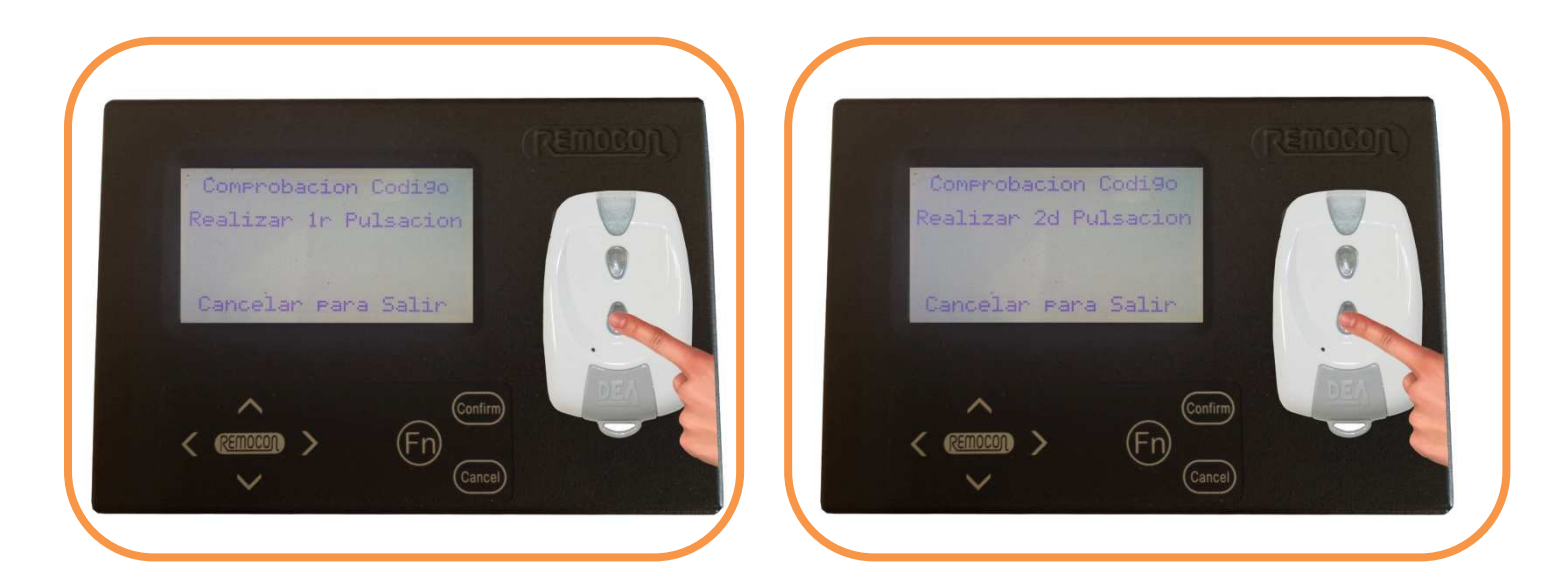

La duplicadora **HCD900** mostrará entonces la similitud entre los dos códigos expresada en porcentaje.

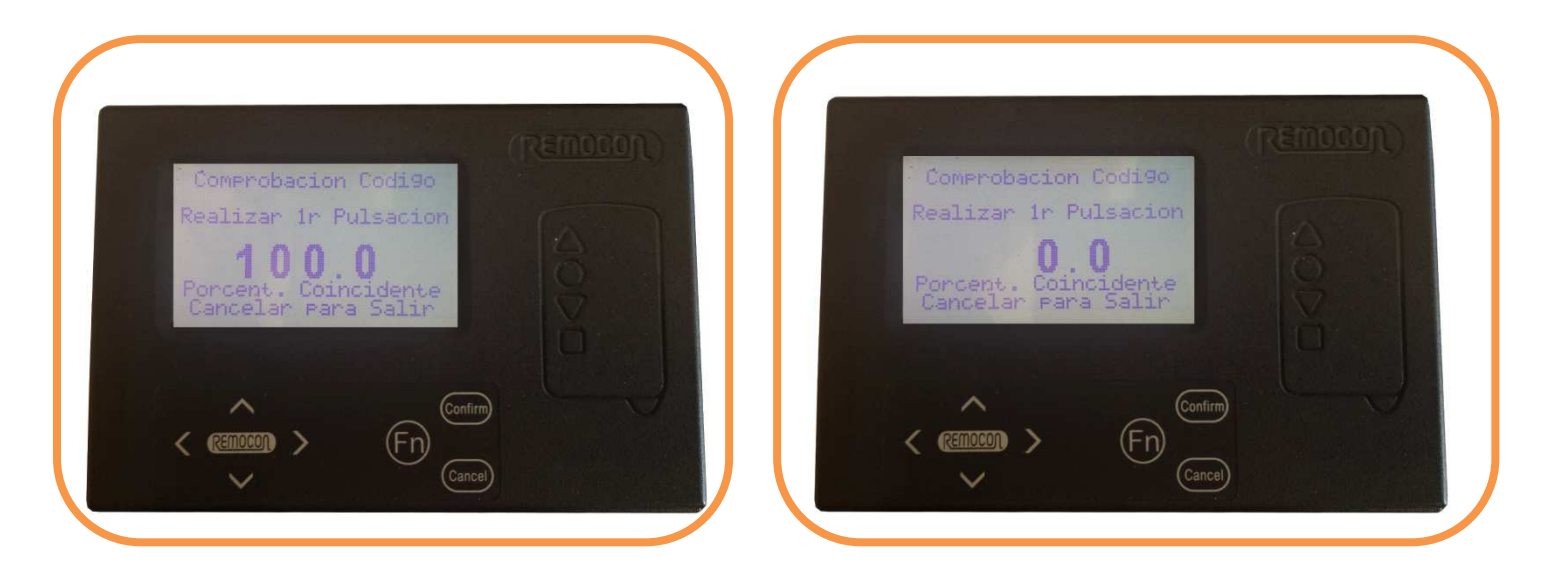

**\*** Un porcentaje mayor que el 90% (idealmente del 100"), indicaría dos cosas diferentes. Primero que el emisor comprobado es de código fijo. Y segundo, cuando se comprueba un mando original con la copia recién hecha indicará que la copia está bien hecha.

 **\*** Un porcentaje del 0.0 o cualquier valor menor a 90% indicaría que el mando es evolutivo. O que la copia de un emisor de código fijo no está bien hecha.

**Nota:** A veces cuando la batería de un mando de código fijo está baja de carga el porcentaje coincidente puede ser 0.0. Reemplazar la batería solucionará el problema y nos permitirá hacer una copia.

**Nota 2**: Las señales de radio, las interferencias electromagnéticas, los inhibidores de frecuencia, los teléfonos móviles o incluso los sistemas estáticos anti hurtos como los que se usan en los centros comerciales pueden afectar el correcto funcionamiento de la duplicadora **HCD900.**

#### **COPIA CÓDIGO EVOLUTIVO**

## **1.** En el **MENÚ PRINCIPAL** elija **Copia Código Evolutivo** y pulse . Apoye el mando a duplicar en la zona de

lectura y, básicamente, siga las instrucciones en pantalla. Pulse el botón que se ha de duplicar durante unos segundos hasta escuchar un bip.

![](_page_4_Picture_5.jpeg)

**2.** Una vez almacenado el primer código se le pedirá un segundo, pulse el mismo botón una vez más. Si el mando puede ser duplicado avanzaremos a la pantalla **Ajuste número de serie**. En la esquina inferior izquierda aparece el fabricante / modelo del emisor descodificado y a su derecha el número de serie original. Una línea más arriba se nos ofrece un número de serie aleatorio que podremos modificar de ser necesario.

![](_page_4_Picture_7.jpeg)

![](_page_4_Picture_8.jpeg)

**Nota:** Cuando un emisor no puede ser duplicado pueden aparecer en pantalla dos mensajes de error. Si el primer código no es reconocido: **Código no válido**. O si el primer código es identificado correctamente pero el mando no puede ser descodificado: **Fallo de descodificación**.

**3.** Ahora podemos elegir modificar el número de serie ofrecido por la duplicadora **HCD900** aunque en multitud de ocasiones no es necesario. Si se ha de modificar no se recomienda nunca que se modifiquen más que las últimas tres cifras, para ello muévase por el número de serie utilizando las teclas del cursor izquierda y / o derecha y modifíquelo pulsando flecha arriba o abajo. Pulse <sup>(Confirm</sup>) para salvar la información en pantalla. El cursor se moverá automáticamente al siguiente canal. Ahora es el momento de duplicar el segundo pulsador del

mando de ser necesario. Normalmente no se pedirá una segunda pulsación.

![](_page_5_Picture_2.jpeg)

**Nota:** Es altamente recomendable descodificar el botón semilla de cualquier mando original que lo tenga en el canal número 6. Para ello una vez terminado con los botones exteriores del mando pulse flecha derecha hasta colocarse en el canal seis y pulse el botón semilla como si se tratase de un pulsador normal.

**4.** Cuando se hayan leído todos los botones del mando original conecte el emisor **REMOCON** adecuado al cable

de datos y pulse la tecla . Espere a ver en pantalla el mensaje de confirmación **Programación OK** antes de desenchufarlo.

![](_page_6_Picture_0.jpeg)

**Nota:** La copia ya está hecha, ahora hay que activarla en el receptor según las instrucciones del fabricante.

**Nota 2:** Dependiendo del emisor **REMOCON** elegido al conectarlo a la **HCD900** puede emitir durante un instante

causando que la máquina se bloquee al intentar descifrar la señal. Si aparece en pantalla el mensaje "**frequency** 

**reading**" simplemente pulse  $\overline{\text{Carncel}}$  para desbloquearla y luego  $\overline{\text{Confin}}$  para grabar el emisor **REMOCON**.

**Nota 3**: Las frecuencias más comunes en la UE son 433.92 MHz y 868.35 MHz. Asegúrese de elegir el emisor **REMOCON** adecuado.

#### **COPIA CÓDIGO FIJO**

**1.** En el **MENÚ PRINCIPAL** elija **Copia Código Fijo** y pulse confirmar .

![](_page_6_Picture_8.jpeg)

**2.** Apoye el mando original en la zona de lectura y pulse el botón deseado hasta escuchar un pitido, el código ha sido leído. Cuando se haya almacenado en memoria el primer canal del mando el cursor se moverá

automáticamente al segundo canal. De ser necesario ahora podemos leer el segundo botón del mando. Repita este proceso para cada botón que deba ser duplicado.

![](_page_7_Picture_1.jpeg)

**3.** Una vez leídos todos los botones del mando original en la **HCD900** conecte el emisor **REMOCON** al cable de datos y pulse <sup>(Confirm</sup>). Espere unos segundos a que el mensaje de confirmación **Programación OK** aparezca en pantalla antes de desconectar el mando

![](_page_7_Picture_3.jpeg)

**Nota:** La copia ya está hecha, no hay necesidad de activarla en el receptor como con cualquier mando de código fijo.

**Nota 2:** Dependiendo del emisor **REMOCON** elegido al conectarlo a la **HCD900** puede emitir durante un instante

causando que la máquina se bloquee al intentar descifrar la señal. Si aparece en pantalla el mensaje "**frequency** 

**reading**" simplemente pulse  $\frac{\text{(Cancel)}}{\text{para}}$  desbloquearla y luego  $\frac{\text{(Confirm)}}{\text{para}}$  para grabar el emisor **REMOCON**.

**Nota 3:** La frecuencia más común en la UE para emisores de código fijo es 433.92 MHz aunque no es extraño encontrar emisores que emiten a 868.35 MHz. Antes de duplicar cualquier mando por favor asegúrese de la frecuencia y elija el emisor **REMOCON** adecuado.

#### **CREAR CÓDIGO EVOLUTIVO**

- Esta opción nos permite crear algunos emisores de código evolutivo sin disponer del original. Es posible transformar un emisor **REMOCON** en cualquier mando original contenido en la base de datos de la **HCD900**, por ejemplo: Fadini, Nice Smilo, Novoferm, etc.

**1.** En el **MENÚ PRINCIPAL** elija **CREAR CÓDIGO EVOLUTIVO** y pulse .

![](_page_8_Picture_4.jpeg)

**2.** Pulsando  $\vee$  o  $\wedge$  elija el sistema evolutivo deseado. Pulse flecha derecha en el teclado para mover el cursor a los dos ceros de la derecha.

![](_page_8_Picture_69.jpeg)

**3.** Sin modificarlos pulse  $\frac{\text{Contin} }{\text{param}}$  para avanzar a la siguiente pantalla, **Ajuste número de serie**.

![](_page_9_Picture_0.jpeg)

**4.** Usando las flechas del teclado muévase por los últimos cuatro ceros y elija un número de serie al azar, por ejemplo **3E02** y pulse  $\boxed{\text{Confirm}}$ 

![](_page_9_Picture_2.jpeg)

**5.** Ahora conecte un emisor **REMOCON** al cable de datos y pulse confirmar  $\overline{\text{Confirm}}$ . Espere a que mensaje de confirmación **Programación OK** aparezca en pantalla antes de desconectar el cable.

![](_page_9_Picture_4.jpeg)

**Nota:** El mando ya está creado, ahora hay que activarlo en el receptor según las instrucciones del fabricante.

**Nota 2:** Dependiendo del emisor **REMOCON** elegido al conectarlo a la **HCD900** puede emitir durante un instante

causando que la máquina se bloquee al intentar descifrar la señal. Si aparece en pantalla el mensaje "**frequency** 

**reading**" simplemente pulse  $\overline{\text{Carncel}}$  para desbloquearla y luego  $\overline{\text{Cornirm}}$  para grabar el emisor **REMOCON**.

**Nota 3**: Las frecuencias más comunes en la UE son 433.92 MHz y 868.35 MHz. Asegúrese de elegir el emisor **REMOCON** adecuado.

#### **REDUPLICACIÓN REMOCON**

Esta opción del menú nos permite hacer un clon de un emisor **REMOCON** en funcionamiento. Para que esta herramienta funcione correctamente un emisor igual al que ha de ser duplicado debe usarse para hacer la copia, por ejemplo si se ha de duplicar un RMC225CS otro RMC225CS debe ser usado para hacer la copia. Usar un modelo diferente al que se ha de duplicar no garantiza un correcto funcionamiento.

**1.** En el **MENÚ PRINCIPAL** conecte el emisor **REMOCON** de código fijo en funcionamiento al cable de datos,

seleccione **REDUPLICACIÓN REMOCON** y pulse confirmar  $\frac{\text{Confirm}}{\text{ solo una vez.}}$ 

![](_page_10_Picture_8.jpeg)

2. Al pulsar <sup>(Confirm)</sup> toda la información contenida en el emisor **REMOCON** de código fijo conectado al cable de datos aparece en pantalla. No pulse  $\overline{\text{Contim}}$  otra vez.

![](_page_11_Picture_0.jpeg)

**3.** Desenchufe el emisor **REMOCON** de código fijo en funcionamiento y conecte el nuevo, idealmente del mismo

modelo, emisor **REMOCON**. Ahora pulse  $\frac{\text{(Confirm)}}{\text{C}}$ . Espere por el mensaje de confirmación **Programación OK** antes de desenchufar el cable.

![](_page_11_Picture_3.jpeg)

**Nota:** La copia ya está hecha, no hay necesidad de activarla en el receptor como con cualquier mando de código fijo.

**Nota 2:** Dependiendo del emisor **REMOCON** elegido al conectarlo a la **HCD900** puede emitir durante un instante

causando que la máquina se bloquee al intentar descifrar la señal. Si aparece en pantalla el mensaje "**frequency** 

**reading**" simplemente pulse  $\frac{\text{(Cancel)}}{\text{para}}$  desbloquearla y luego  $\frac{\text{(confirm)}}{\text{para}}$  para grabar el emisor **REMOCON**.

**Nota 3:** La frecuencia más común en la UE para emisores de código fijo es 433.92 MHz aunque no es extraño encontrar emisores que emiten a 868.35 MHz. Antes de duplicar cualquier mando por favor asegúrese de la

frecuencia y elija el emisor **REMOCON** adecuado.

#### **AJUSTE**

 Esta opción viene pre configurada con las opciones ideales de fábrica y no debe ser alterada excepto que personal técnico así lo indique.

#### **EMISORES EVOLUTIVOS ESPECIALES**

 Existen algunos sistemas evolutivos que son duplicados de manera ligeramente diferente a la descrita anteriormente. Si el proceso descrito arriba es seguido con estos emisores el resultado sería el mensaje de error **FALLO DE DESCODIFICAIÓN**. Realmente no hay nada especial con ellos a excepción de un paso previo requerido antes del comienzo del proceso estándar descrito con anterioridad.

 Estos emisores son **BFT** Mitto2, Mitto4 y TRC, **Aprimatic** TR2 y TR4, **Erreka** (todos los modelos evolutivos) y de una manera similar **FAAC** SLH aunque este sistema será descrito en detalle con posterioridad.

![](_page_12_Picture_5.jpeg)

**1.** En el **MENÚ PRINCIPAL** elija **Copia Código Evolutivo** y pulse .

**2.** Una vez dentro de **Copia Código Evolutivo** y antes de pulsar el mando original pulse la tecla de **Función** (Fn) y sin soltarla pulse . suelte ambas teclas cuando el mensaje Recibiendo Código Semilla aparezca en pantalla.

![](_page_12_Picture_75.jpeg)

![](_page_12_Picture_9.jpeg)

**3.** Con el mando original apoyado en la zona de lectura pulse el botón semilla hasta que se escuche un pitido. Si no hay un botón semilla dedicado, usualmente en la parte trasera del mando o dentro del compartimento de la pila, la función se suele hacer pulsando a la vez los botones 1 y 2 al mismo tiempo. En los modelos nuevos de Erreka hay un conector de cinco pines en el lateral derecho, uniendo con un clip o un alambre fino los dos pines de los extremos estaremos enviando el código semilla.

![](_page_13_Picture_1.jpeg)

**4.** El mensaje **Código Semilla Recibido** aparecerá en pantalla durante un instante. a partir de este punto el **PROCEDIMIENTO ESTANDAR** será seguido.

![](_page_13_Picture_3.jpeg)

**5.** Pulse el botón a duplicar una vez, y una segunda vez cuando sea requerido. Cuando se haya descodificado correctamente aparecerá la pantalla **Ajuste Número de Serie**. Normalmente no hay necesidad de modificar el

número aleatorio ofrecido, de así ser no se recomienda modificar más que las tres últimas cifras. Pulse Confirm

![](_page_13_Picture_6.jpeg)

![](_page_13_Picture_7.jpeg)

**6.** Ahora se pueden descodificar otros pulsadores del mando de ser necesario.

![](_page_14_Picture_1.jpeg)

**7.** Cuando se hayan leído los pulsadores del mando se debe siempre descodificar el botón semilla en el canal **6**. Para ello pulse flecha derecha en el teclado hasta colocarse encima del canal **6** y pulse el botón semilla como si

se tratase de cualquier otro pulsador. Ahora conecte el mando **REMOCON** y pulse <sup>(Confirm</sup>). Espere al mensaje de confirmación **Programación OK** antes de desconectar el mando.

![](_page_14_Picture_4.jpeg)

**Nota:** La copia ya está hecha, ahora hay que activarla en el receptor según las instrucciones del fabricante.

**Nota 2:** Dependiendo del emisor **REMOCON** elegido al conectarlo a la **HCD900** puede emitir durante un instante

causando que la máquina se bloquee al intentar descifrar la señal. Si aparece en pantalla el mensaje "**frequency** 

![](_page_14_Picture_9.jpeg)

![](_page_14_Picture_10.jpeg)

**reading**" simplemente pulse  $\frac{\text{(Cancel)}}{\text{para}}$  desbloquearla y luego  $\frac{\text{(Confirm)}}{\text{para}}$  para grabar el emisor **REMOCON**.

**Nota 3**: Las frecuencias más comunes en la UE son 433.92 MHz y 868.35 MHz. Asegúrese de elegir el emisor **REMOCON** adecuado.

#### **DUPLICACIÓN DE FAAC MAESTRO**

 Los emisores **FAAC** no son estándar. Pueden ser **MAESTROS** o **ESCLAVOS** y según sean se duplican de una manera u otra. La duplicación de un emisor **FAAC ESCLAVO** será explicada en detalle más adelante. La explicación siguiente se refiere a los emisores **FAAC MAESTRO.**

![](_page_15_Picture_2.jpeg)

#### **RECONOCER UN MANDO FAAC MAESTRO**

 Al pulsar un botón de un emisor **FAAC MAESTRO** el LED hará un destello inicial para luego emitir continuamente mientras se mantenga el botón pulsado. Un emisor **ESCLAVO** no destellará, simplemente emitirá continuamente.

**1.** En el **MENÚ PRINCIPAL** elija **Copia Código Evolutivo** y pulse .

![](_page_15_Picture_6.jpeg)

![](_page_15_Picture_7.jpeg)

**3.** En el emisor **FAAC MAESTRO** pulse a la vez los botones **1** y **2** hasta que el mando comience a dar destellos,

entonces suelte los dos botones.

![](_page_16_Picture_0.jpeg)

**4.** Mientras el LED sigue destellando, alrededor de cinco segundos, apóyelo en la zona de lectura y pulse el botón deseado hasta escuchar un pitido. El mensaje **Código Semilla Recibido** aparecerá en pantalla durante un instante.

![](_page_16_Picture_2.jpeg)

**5.** Pulse el botón deseado del mando **FAAC** cuando se le pida la primera pulsación y una segunda vez para completar las dos pulsaciones. Una vez descodificado pasaremos automáticamente a la pantalla **Ajuste Número** 

de Serie. No hay necesidad de modificar nada, simplemente pulse <sup>(Confirm</sup>) para guardar la información en pantalla.

![](_page_17_Picture_0.jpeg)

**6.** Si hay necesidad de duplicar otros pulsadores del mando FAAC repita los pasos del **2** al **5** siempre teniendo en cuenta que cada botón tiene su propio código semilla por lo tanto en el paso **4** pulse el nuevo botón. Conecte el emisor **REMOCON** adecuado al cable de datos y pulse . Espere al mensaje de confirmación **Programación OK** antes de desconectar el emisor **REMOCON**.

![](_page_17_Picture_2.jpeg)

**Nota:** La copia ya está hecha, en este caso particular no hay necesidad de activarla en el receptor. Simplemente pulse el botón del mando **REMOCON** dentro del radio de acción del receptor. El nuevo emisor será memorizado y a partir de la segunda pulsación ya funcionará normalmente.

**Nota 2:** Dependiendo del emisor **REMOCON** elegido al conectarlo a la **HCD900** puede emitir durante un instante causando que la máquina se bloquee al intentar descifrar la señal. Si aparece en pantalla el mensaje "**frequency reading**" simplemente pulse (Cancel) para desbloquearla y luego (Confirm) para grabar el emisor

![](_page_18_Picture_1.jpeg)

#### **REMOCON**.

**Nota 3**: Las frecuencias más comunes en la UE son 433.92 MHz y 868.35 MHz. Asegúrese de elegir el emisor

**REMOCON** adecuado.

#### **DUPLICACIÓN FAAC ESCLAVO**

![](_page_18_Picture_8.jpeg)

Los emisores **FAAC** maestros pueden ser convertidos en esclavos y pierden la posibilidad de emitir el código semilla. Una vez convertidos en esclavos no pueden volver a ser maestros nunca más. Sin el código semilla no hay posibilidad de descodificar un mando FAAC, pero aún podemos encontrar esa información si **cuatro códigos completos y consecutivos** (los catorce dígitos) se envían por correo electrónico a Remocon Spain (tecnico@remoconsp.com / r.castro@remoconsp.com). Pasado unas horas el código semilla será enviado de vuelta usando la misma dirección de correo electrónico.

Una vez identificado como esclavo, proceda de la siguiente manera:

1. En el MENÚ PRINCIPAL elija Copia Código Evolutivo y pulse <sup>(Confirm</sup>). Pulse el emisor una vez y cuando se muestre en pantalla el código del mando anótelo. Pulse (Cancel) y repita el proceso tres veces más hasta que un total de cuatro códigos sean anotados. Envíe los cuatro códigos por correo electrónico correctamente

identificados como 1ro, 2do, 3ro y 4to. Los códigos deben ser consecutivos, si por cualquier motivo fallara uno de ellos deberemos descartar lo anotado y volver a empezar.

![](_page_19_Picture_1.jpeg)

**2.** Después de algún tiempo, probablemente horas, un correo electrónico le será enviado con el código semilla requerido. Elija **Copia Código Evolutivo**, antes de pulsar el mando pulse la tecla de función (Fn) y sin soltarla pulse la tecla  $\vee$ . Suelte las dos teclas a la vez cuando el mensaje **Recibiendo Código Semilla** aparezca en

pantalla. Pulse Confirm

![](_page_19_Picture_54.jpeg)

**3.** Usando las flechas del teclado introduzca manualmente el código semilla recibido. Asegúrese de que es

![](_page_19_Picture_6.jpeg)

![](_page_19_Picture_7.jpeg)

![](_page_20_Picture_0.jpeg)

**4.** Apoye el mando en la zona de lectura y púlselo hasta escuchar un pitido. La HCD900 identificará el código y le

pedirá una segunda pulsación, vuelva a pulsar el mismo botón una vez más.

![](_page_20_Picture_37.jpeg)

**5.** Ahora aparecerá la pantalla Ajuste Número de Serie. No hay necesidad de cambiar nada, simplemente pulse

confirmar. Para guardar la información en pantalla.

![](_page_20_Picture_6.jpeg)

**6.** Si hay necesidad de duplicar otros pulsadores del mando FAAC repita los pasos del **2** al **5** siempre teniendo en

cuenta que cada botón tiene su propio código semilla por lo tanto en el paso **3** introduzca el código semilla

suministrado para cada botón. Conecte el emisor REMOCON adecuado al cable de datos y pulse <sup>(Confirm</sup>). Espere al mensaje de confirmación **Programación OK** antes de desconectar el emisor **REMOCON**.

![](_page_21_Picture_3.jpeg)

**Nota:** La copia ya está hecha, en este caso particular no hay necesidad de activarla en el receptor. Simplemente pulse el botón del mando **REMOCON** dentro del radio de acción del receptor. El nuevo emisor será memorizado y a partir de la segunda pulsación ya funcionará normalmente.

**Nota 2:** Dependiendo del emisor **REMOCON** elegido al conectarlo a la **HCD900** puede emitir durante un instante causando que la máquina se bloquee al intentar descifrar la señal. Si aparece en pantalla el mensaje

"frequency reading" simplemente pulse (Cancel) para desbloquearla y luego (Confirm) para grabar el emisor **REMOCON**.

**Nota 3**: Las frecuencias más comunes en la UE son 433.92 MHz y 868.35 MHz. Asegúrese de elegir el emisor **REMOCON** adecuado.

### **CÓMO PROCEDER CON UN EMISOR DESCONOCIDO**

#### **Cuando tengamos que duplicar un emisor desconocido debemos proceder de la siguiente manera:**

**1.** Lo primero es conocer la frecuencia del emisor desconocido. Para ello vaya a **MEDIDOR DE FRECUENCIA**, apoye el mando en la zona de lectura y púlselo hasta que la frecuencia se estabilice.

**2.** Una vez conocida la frecuencia debemos comprobar si el emisor desconocido es de código fijo o evolutivo. Para ello vaya a **COMPROBACIÓN DE CÓDIGOS**. Pulse el mando cuando la HCD900 le pida cada una de las dos pulsaciones necesarias y espere al resultado de la comprobación.

**3.** Si el emisor desconocido es evolutivo entonces intentaremos duplicarlos en **COPIA CÓDIGO EVOLUTIVO** . Recuerde que no todos los emisores del mercado se pueden duplicar. Si fuera posible duplicarlo recuerde elegir el emisor **REMOCON** adecuado según la frecuencia del mando duplicado. Si el emisor desconocido fuera de código fijo proceda a **COPIA CÓDIGO FIJO** para hacer la copia. Recuerde elegir el emisor **REMOCON** adecuado de acuerdo a la frecuencia del primer paso.

#### **CONSEJOS**

\* En la vida real nos las tenemos que ver con emisores en mal estado que normalmente tienen algún o varios problemas. Antes de nada pregúntele al propietario si el emisor funciona correctamente.

\* En multitud de ocasiones reemplazar la batería del emisor a duplicar solucionará todos los problemas. Es suficiente con tomar prestada por un momento la batería del emisor **REMOCON** que vayamos a utilizar para duplicarlo.

\* Muchos receptores evolutivos del mercado pueden trabajar en modo código fijo. Cuando sea imposible hacer una copia de un mando evolutivo pruebe hacerlo en **COPIA CÓDIGO FIJO** en un emisor **REMOCON** de código fijo. Explíquele al cliente que pude no funcionar o funcionar una vez. En tal caso llame a Remocon Spain, podemos tener un original en existencias.

\* Un componente importante de la duplicadora **HCD900** es el equivalente a un gran receptor capaz de interpretar la información que recibe entre las frecuencias 220 y 900 MHz. De la misma manera es muy vulnerable a interferencias electromagnéticas y cualquier tipo de ondas de radio. En la medida de lo posible mantenga la duplicadora alejada de ordenadores, teléfonos móviles, torres de comunicación y cualquier aparato que pueda causar interferencias. Si aun así tuviera problemas recurrentes de interferencias usar una placa metálica llena de agujeros para apoyar la HCD900 puede ayudar enormemente.

#### **CANALES DE LOS EMISORES EVOLUTIVOS REMOCON**

![](_page_23_Picture_60.jpeg)

#### **DECLARACIÓN DE CONFORMIDAD**

 El que suscribe José Martín Tejero; en representación de Remocon Spain S.L.; C/ Ignacio Aldecoa, 15 P.I. Guadalhorce; 29004 Málaga. Declara bajo su responsabilidad que la duplicadora HCD900 cumple con lo dispuesto en la Directiva 99/05/CE, del parlamento Europeo y del consejo de 9 de marzo de 1999, transpuesta a la legislación española mediante el Real Decreto 1890/2000 de 20 de noviembre.

**RADIO : EN 300220-2 V2.3.1:2010-02 EMC : EN 301489-1 V1.8.1:2008-04, EN 301489-3 V1.4.1:2002-09 SALUD : N/A SEGURIDAD : EN 60950-1:2006+A11:2009+A1:2010** 

# **0681**